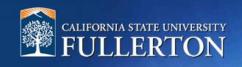

# **Requesting CHRS Recruiting Access**

## **Table of Contents**

| Introduction                             | 2 |
|------------------------------------------|---|
| Navigating to the HR Access Request Form | 2 |
| Complete the HR Access Request Form      | 3 |
| HR Access Request Form Approval Process  | 6 |

#### Introduction

This guide will detail the process of requesting elevated access to CHRS Recruiting. This process is conducted using the HR Access Request Form (ARF). When a user fills out the HR ARF Form to request more access, the form is first routed to their immediate supervisor for approval, then to the requestor for approval, then to HRIE for verification and approval, and lastly to IT to make the necessary adjustments in PeopleSoft. Sometimes the user may first require training before access is granted (depending on the level of access they are requesting). The changes IT makes in PeopleSoft are moved to a nightly file, which is eventually migrated from PeopleSoft to CHRS Recruiting overnight. A users' access will be updated once this process is complete. Please note, it may take up to a week to change a user's access.

### Navigating to the HR Access Request Form

The HR Access Request form can only be properly completed from a campus-connected computer using Safari or Internet Explorer. Please use the following steps to access this form.

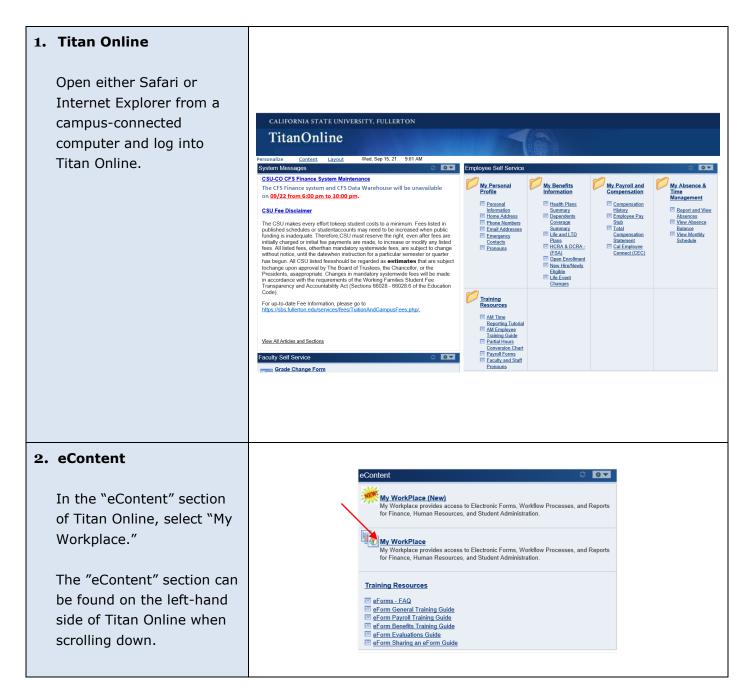

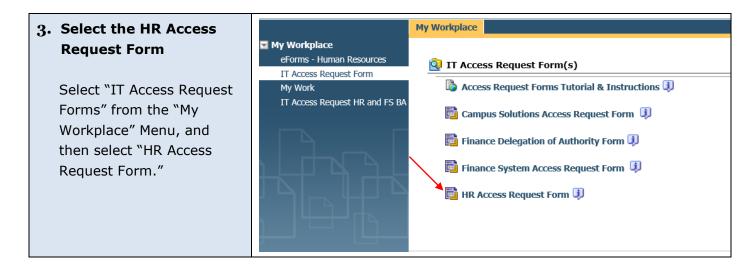

#### **Complete the HR Access Request Form**

#### 1. The HR Access Request Form

The HR Access Request Form will pop-up in a new window.

Please note that if an incompatible browser is used, or an off-campus computer is used to access this form, the "Launch" button will not populate above the form.

| PDF/Prin    | nt 😽 Launch 🛛 📲 Close               |                   |                                                   |          |                                                             |          |
|-------------|-------------------------------------|-------------------|---------------------------------------------------|----------|-------------------------------------------------------------|----------|
| comment:    |                                     |                   |                                                   |          | $\hat{}$                                                    |          |
| ployee Info | ormation Signatures                 |                   |                                                   |          |                                                             |          |
|             | CALIFORNIA STATE UNIVERS            | Californ          | nia State University, Ful<br>esources Access Requ |          | ~                                                           |          |
|             | FULLERTO                            |                   | esources Access Nega                              | cat i oi |                                                             | _        |
| Employe     |                                     |                   | Commun E molt                                     |          |                                                             |          |
| (CWID)      |                                     |                   | Campus E-mail:                                    |          |                                                             |          |
| First Na    |                                     |                   | Last Name:                                        |          |                                                             |          |
| Departm     | nent Name:                          |                   | Department ID:                                    |          |                                                             |          |
| Title:      |                                     |                   | Campus Extension:                                 |          |                                                             |          |
| Division    | 2                                   | Ap                | opropriate Administrator:                         |          |                                                             |          |
| Per         | rmanent Temporary                   | If Temporary, Lis | t Appointment End Date:                           |          |                                                             |          |
| E Fac       | culty Staff Manager                 | ment Stude        | other                                             |          |                                                             |          |
| Account     | t Action Request (check all that    | apply)            | O New User O Existing                             | User (   | Change Department                                           |          |
| Types of    | of access: O Distributed User       |                   | tral User                                         |          |                                                             |          |
| Add         | Remove                              | Human Resource    | es Distributed Roles<br>Add Remove                |          |                                                             |          |
|             | Student Appointment Proces          | sing              |                                                   |          | Dept Position Rosters                                       |          |
|             | Receives Confirmation Ticket        | s via Email       |                                                   |          | xpense, Salary Expenditures &<br>Expenditures History Page) |          |
|             | Student Time Reporting              |                   | Funding Depar                                     |          |                                                             |          |
|             | Student Job Roster                  |                   | Absence Mana                                      |          |                                                             |          |
|             | PTF Appointments/Contract F         | Processing        | Emergency Co<br>(*Managers O                      |          | oster for Managers                                          |          |
|             | PTF Approval                        |                   | Others:                                           | -11      |                                                             |          |
|             | Recruiting                          |                   |                                                   |          |                                                             | 1        |
|             | Staff/MPP Roster                    |                   |                                                   |          |                                                             |          |
|             | CWID Search<br>Faculty Roster       |                   |                                                   |          |                                                             |          |
|             | - Tacdity Roster                    |                   |                                                   |          |                                                             | 1        |
| DeptID(     | (s) or nodes to which user is reque | sting access      |                                                   |          | Select                                                      |          |
|             |                                     |                   |                                                   |          |                                                             |          |
|             | -                                   | Human Resou       | rces Core/Central Roles                           |          |                                                             | <u>]</u> |
| Add         | FAR Mgmt                            |                   | Funding                                           |          | Payroll Counter                                             |          |
|             | FAR Staff                           |                   |                                                   |          | Payroll AM SME                                              |          |
|             | Benefits                            |                   |                                                   |          | Payroll Staff                                               |          |
|             |                                     | Payro             |                                                   |          | Position Mgmt                                               |          |
|             | Compensation                        |                   |                                                   |          |                                                             |          |
|             | Compensation Diversity/Equity       | Others:           |                                                   |          | Recruiting                                                  |          |
|             |                                     | Others:           |                                                   |          | Recruiting                                                  | 1        |
|             | Diversity/Equity                    | Others:           |                                                   |          | Recruiting                                                  | 1        |
|             | Diversity/Equity                    | Others:           |                                                   |          | Recruiting                                                  |          |

| 2. Employee Information                                                                                                    |                                                                                                    |
|----------------------------------------------------------------------------------------------------|----------------------------------------------------------------------------------------------------|
| Enter your CWID in the<br>Employee ID field to<br>populate the top portion of<br>this form.                                                          | California State University, Fullerton<br>Human Resources Access Request Form         Employee Information         Employee ID:       Campus E-mail:         First Name:       Last Name:         Department Name:       Department ID:         Title:       Campus Extension:         Division:       Appropriate Administrator:         Permanent       Temporary         If Temporary       If Temporary, List Appointment End Date:         Faculty       Staff |
| 3. Account Action Request<br>and Type of Access                                                                                                    |                                                                                                    |
| <ul> <li>A. Select all appropriate<br/>Account Action Request<br/>options</li> <li>B. Select "Distributed User"<br/>for "Types of Access"</li> </ul> |                                                                                                    |
|                                                                                                    | Account Action Request (check all that apply) Onew User O Existing User O Change Department                                                                                                    |
|                                                                                                    | Types of access: O Distributed User O Central User                                                                                                    |
|                                                                                                    |                                                                                                    |
|                                                                                                    |                                                                                                    |

| 4. Human Resources<br>Distributed Roles<br>Section                                                                                                    |                                                                                                    |
|----------------------------------------------------------------------------------------------------|----------------------------------------------------------------------------------------------------|
| In the Human Resources<br>Distributed Roles section<br>select the "Add" checkbox<br>in the "Recruiting" row                                                                                                    | Human Resources Distributed Roles         Add       Remove                                                                                                    |
| <b>5. Department ID's</b><br>CHRS Recruiting is driven<br>by Dept. ID's. To ensure                                                                                                    | DeptID(s) or nodes to which user is requesting access Select                                                                                                    |
| <ul> <li>that you have the access<br/>needed, please add all<br/>Dept. ID's in which you<br/>would need to<br/>create/review jobs and<br/>candidates.</li> <li>A. Click on "Select" and a<br/>pop-up will allow you<br/>to select all appropriate<br/>Dept. ID's., then select<br/>"OK" to add them to<br/>your form.</li> </ul> | Department<br>IDDepartment Name10035Total Wellness10062Compensation Services10089Diversity and Equity10102Labor Relations10103Engagement and Learning10104Academic Talent Management10131Vice President of HR10137Human Resource Services10132Payroll Services10132CSUF Risk Pool10332CSUF Risk Pool10355Organizational Development10396Talent Acquisition and Recruit10438CSURMA 0101-General Acd<br>Instr10440CSURMA 0301-Community<br>Srvc10441CSURMA 0301-Stu Srvc<br>Admin Prog10443CSURMA 0707-Security &<br>Safety10443CSURMA 0707-Security &<br>Safety |

| 6. Submit the HR Access<br>Request Form                                                                                                    |                       |
|----------------------------------------------------------------------------------------------------|-----------------------|
| When the form is<br>complete, please select<br>"Launch" at the top of the<br>browser window. This will<br>kick off the approval<br>workflow for your HR<br>Access Request Form. | PDF/Print Scale Close |
|                                                                                                    |                       |

#### **HR Access Request Form Approval Process**

The HR Access Request form will now be routed for approval. The workflow of approvals is as follows:

- 1. Immediate Supervisor
- 2. Employee requesting the access
- 3. HRIE
- 4. Information Technology (including training, if applicable)

The user may first require training before access is granted (depending on the level of access they are requesting). The changes IT makes in PeopleSoft are then moved to a nightly file, which is eventually migrated from PeopleSoft to CHRS Recruiting overnight. A users' access will be updated once this process is complete. It may take up to a week to change a user's access.